# <span id="page-0-0"></span>Introduction au système UNIX

2016-2017

Emmanuel Viennet IUT de Villetaneuse Département R&T [emmanuel.viennet@univ-paris13.fr](mailto:emmanuel.viennet@univ-paris13.fr)

**@000** Ce document est sous licence [Creative Commons](http://creativecommons.fr/licences) Paternité - Pas d'utilisation commerciale - Partage des conditions initiales à l'identique

# Table des matières

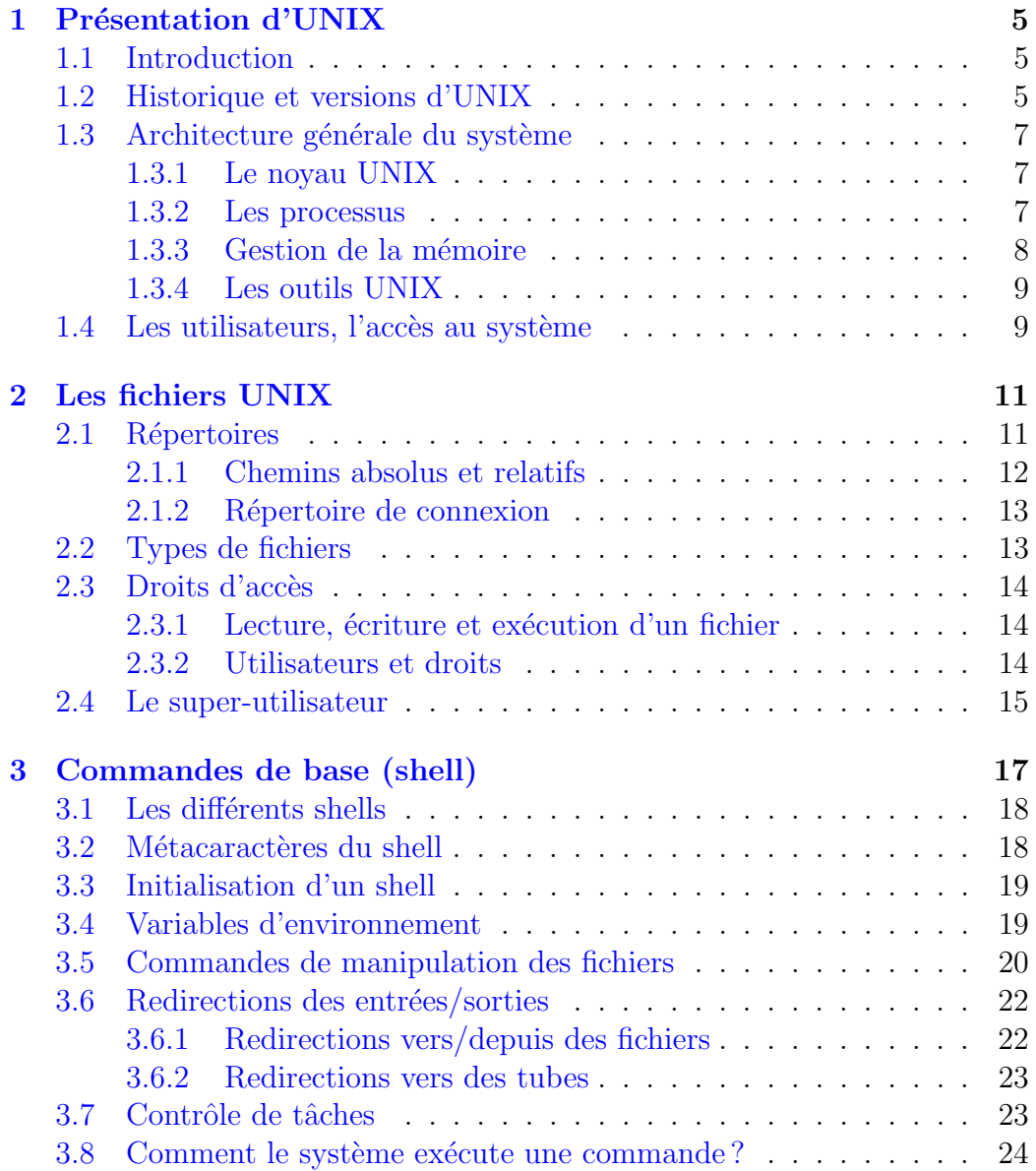

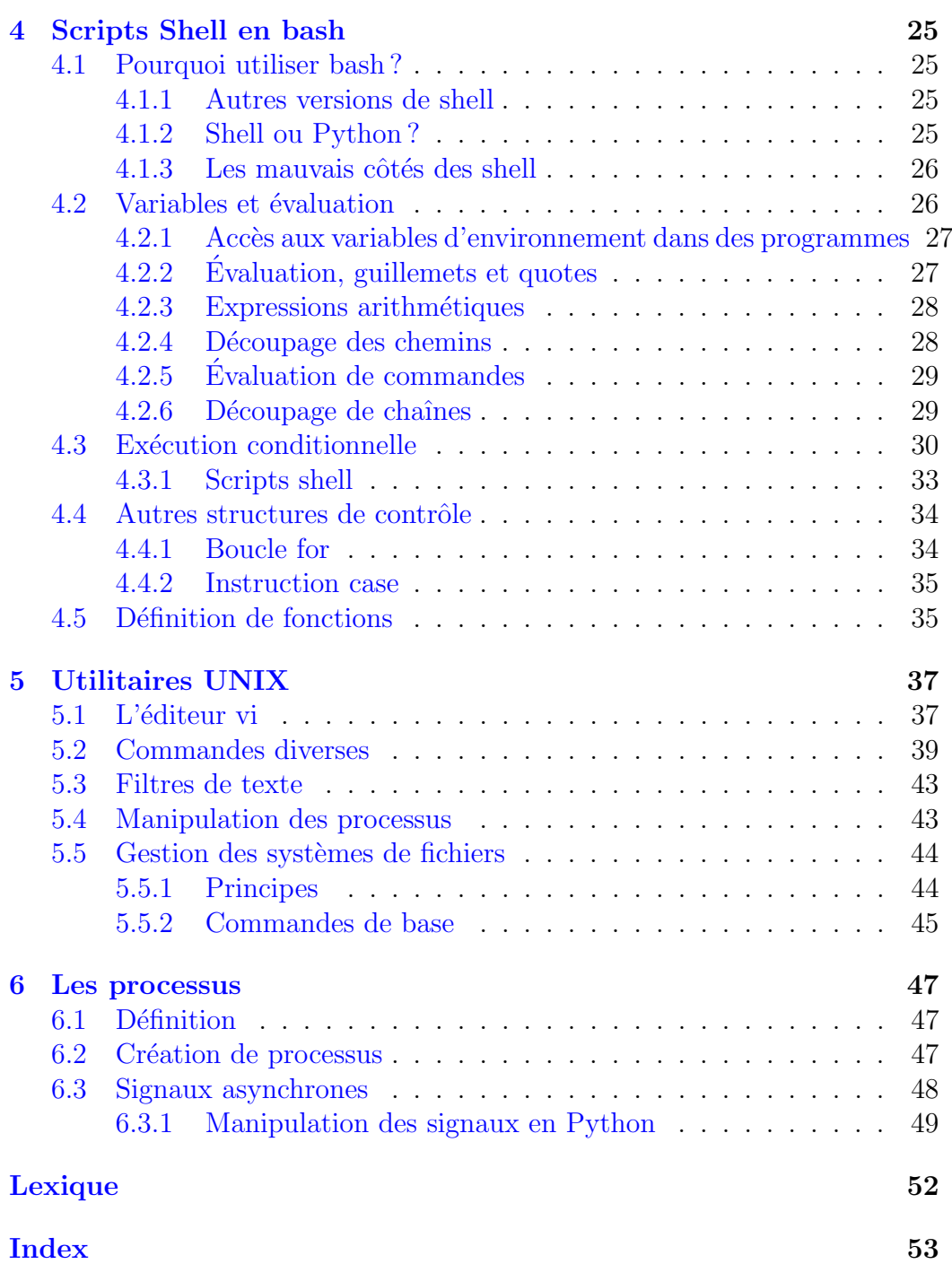

# <span id="page-4-0"></span>Chapitre 1

# Présentation d'UNIX

## <span id="page-4-1"></span>1.1 Introduction

UNIX est un système d'exploitation moderne, complet et efficace, disponible sur la plupart des ordinateurs vendus, des PC aux super-calculateurs en passant par la plupart des *smartphones*. C'est pourtant un système ancien, puisque son histoire remonte à la fin des années 60. Son architecture ouverte et sa grande diffusion dans les centres de recherches et les universités lui ont permis d'évoluer en intégrant de nombreuses améliorations.

Aujourd'hui, les principaux domaines d'application d'UNIX sont :

- serveurs (web, applications, stockage) ;
- cœurs des systèmes utilisés sur les téléphones (iOS et Android);
- $-$  systèmes embarqués (bornes wifi, routeurs);
- recherche scientifique, usages grand public (Linux, Apple Mac OSX).

Le système GNU/Linux une version «libre» d'UNIX, de nos jours la variante d'UNIX la plus répandue.

Le but de ce cours est d'abord de donner un aperçu général du fonctionnement du système UNIX et de se familiariser avec ses commandes de bases : manipulation sous shell des fichiers et processus.

Les commandes décrites sont assez standards, et devraient fonctionner sur la plupart des versions d'UNIX. Les exercices ont été testés sur Linux.

# <span id="page-4-2"></span>1.2 Historique et versions d'UNIX

Le système UNIX à été écrit en 1969 par Ken Thompson dans les laboratoires de Bell, en s'inspirant du système MULTICS. Il a très vite été réécrit en langage C, langage développé dans ce but par Dennis Ritchie  $\frac{1}{2}$  $\frac{1}{2}$  $\frac{1}{2}$ 

L'écriture du logiciel en langage C, et non en assembleur comme c'était alors l'usage, était une grande innovation qui permit de porter le système sur une grande variété de machines. Bien entendu, une portion (environ  $5\%$ ) du code dépend de l'architecture matérielle de l'ordinateur : gestion des entrées/sorties, interruptions, gestion mémoire... Mais le gros du système reste commun d'une machine `a l'autre, ce qui simplifie le travail et garantit un comportement identique (portabilit´e). Il est ainsi beaucoup plus simple de porter un logiciel d'une variante d'UNIX à une autre (par exemple de Sun/Solaris à Linux) que d'un PC sous Windows à un autre système.

Depuis la fin des années 70, il existe deux grandes familles d'UNIX. D'une part une version développée essentiellement par l'université de Berkeley (Californie), et nommée UNIX BSD, d'autre part l'UNIX Système V commercialisé par ATT. De nombreuses autres versions ont vu le jour, qui sont le plus souvent une adaptation de BSD ou Système V par un fabriquant particulier. De nos jours, les versions les plus communes sont GNU/Linux et Mac OSX, ainsi que quelques variantes de BSD sur les serveurs.

Les différentes versions d'UNIX présentaient quelques incompatibilités. Pour y remédier, une norme a été proposée par l'IEEE, le système POSIX. La plupart des versions modernes d'UNIX sont des sur-ensemble de POSIX ; un programme écrit en respectant POSIX sera donc portable sur toutes ces versions.

Les premières versions d'UNIX, au début des années 70, ne permettaient que le travail sur des terminaux alphanum´eriques (il n'en existait pas d'autres à l'époque). Un grand pas en avant a été fait avec le développement au MIT du système X Windows  $(X11)$ . Ce système permet le multifenêtrage sur  $\acute{e}$ cran graphique et le développement d'interfaces utilisateurs sophistiquées et «conviviales» (inspirées du Macintosh d'Apple). De nombreux environnements graphiques sont maintenant disponibles, notamment [Gnome](https://www.gnome.org) et [KDE.](https://www.kde.org) Les téléphones emploient des surcouches spécifiques.

Linux est une version libre d'UNIX (le code source du système est disponible gratuitement et redistribuable) très répandu tant chez les utilisateurs particuliers (en tant qu'alternative à Windows) que sur pour les serveurs Internet/Intranet. Linux est diffusé par différentes sociétés ou organisations, sous formes de *distributions* qui utilisent le même noyau (ou presque) et organisent de diverses façons le système (packages, mises à jour, etc). Les distributions les plus répandues sont Red Hat (et sa variante Fedora), Suse (achetée par l'entreprise Novell), Debian (totalement libre, ainsi que sa variante Ubuntu), et s'adressent chacune à différents types d'utilisateurs (voir

<span id="page-5-0"></span><sup>1.</sup> voir [L'histoire d'UNIX dans Wikipedia.](https://en.wikipedia.org/wiki/History_of_Unix)

```
par exemple http://distrowatch.com/).
```
## <span id="page-6-0"></span>1.3 Architecture générale du système

UNIX est un système d'exploitation multi-tâche multi-utilisateurs. Le fonctionnement multi-tâche est assuré par un mécanisme  $preemptif$ : le système interrompt autoritairement la tâche en cours d'exécution pour passer la main à la suivante; ceci évite tout risque de bloquage du système à la suite d'une erreur survenant dans un programme utilisateur. La cohabitation simultanée de plusieurs utilisateurs est rendue possible par un mécanisme de *droits d'accès* s'appliquant à toutes les ressources gérées par le système (processus, fichiers, périphériques, etc.).

## <span id="page-6-1"></span>1.3.1 Le noyau UNIX

Le noyau est le programme qui assure la gestion de la mémoire, le partage du processeur entre les différentes tâches à exécuter et les entrées/sorties de bas niveau. Il est lancé au démarrage du système (le *boot*) et s'exécute jusqu'à son arrêt. C'est un programme relativement petit, qui est chargé en mémoire principale.

Le rôle principal du noyau est d'assurer une bonne répartition des ressources de l'ordinateur (mémoire, processeur $(s)$ , espace disque, imprimante $(s)$ ) accès réseaux) sans intervention des utilisateurs. Il s'exécute en mode super $viseur$ , c'est à dire qu'il a accès à toutes les fonctionnalités de la machine : accès à toute la mémoire, et à tous les disques connectés, manipulations des interruptions, etc.

Tous les autres programmes qui s'exécutent sur la machine fonctionnent en mode *utilisateur* : ils leur est interdit d'accéder directement au matériel et d'utiliser certaines instructions. Chaque programme utilisateur n'a ainsi accès qu'à une certaine partie de la mémoire principale, et il lui est impossible de lire ou écrire les zones mémoires attribuées aux autres programmes.

Lorsque l'un de ces programmes désire accéder à une ressource gérée par le noyau, par exemple pour effectuer une opération d'entrée/sortie, il exécute un *appel système*. Le noyau exécute alors la fonction correspondante, après avoir vérifié que le programme appelant est autorisé à la réaliser.

### <span id="page-6-2"></span>1.3.2 Les processus

UNIX est un système multi-tâches, ce qui signifie que plusieurs programmes peuvent s'exécuter en même temps sur la même machine. Comme

```
E. Viennet - R&T - v4.0
```
<span id="page-7-1"></span>on ne dispose en général que d'un processeur, à un instant donné un seul programme peut s'exécuter. Le noyau va donc découper le temps en tranches (quelques milli`emes de secondes) et attribuer chaque tranche `a un programme. On parle de système en temps partagé. Du point de vue des programmes, tout se passe comme si l'on avait une exécution réellement en parallèle. L'utilisateur voit s'exécuter ses programmes en même temps, mais d'autant plus lentement qu'ils sont nombreux.

On appelle *processus* un programme en cours d'exécution. A un instant donné, un processus peut être dans l'un des états suivants :

- actif : le processus s'exécute sur un processeur (il n'y a donc qu'un seul processus actif en même temps sur une machine mono-processeur);
- prêt : le processus peut devenir actif dès que le processeur lui sera attribué par le système;
- bloqué : le processus a besoin d'une *ressource* pour continuer (attente d'entrée/sortie par exemple). Le bloquage ne peut avoir lieu qu'à la suite d'un appel système. Un processus bloqué ne consomme pas de temps processeur ; il peut y en avoir beaucoup sans pénaliser les performances du système.

 $Remarque: le passage de l'état actif à l'état prêt (interruption) est déclenché$ par le novau lorsque la tranche de temps allouée au processus s'est écoulée. Concrètement, le noyau programme dans ce but une *interruption* matérielle. Ceci implique que toute section d'un programme utilisateur peut se voir interrompue n'importe où ; les processus n'ont bien sûr pas accès aux instructions de masquage d'interruptions. Toute opération *critique* (ininterruptible) devra donc être réalisée dans le noyau, un processus y accédant via un appel système.

### <span id="page-7-0"></span>1.3.3 Gestion de la mémoire

Le système UNIX fonctionne en mémoire virtuelle paginée. Ceci permet de faire fonctionner des processus demandant une quantité d'espace mémoire supérieure à la mémoire physique installée.

Lorsqu'un processus demande l'allocation d'une page de mémoire et qu'il n'y en a pas de disponible en mémoire centrale, le noyau traite un *défaut de*  $page$  (voir le cours de système). Il choisit une page (qui n'a pas été utilisé depuis longtemps) et l'écrit sur une partition spéciale du disque dur. La place libérée est alors attribuée au processus demandeur.

Ce mécanisme demande la réservation d'une (ou plusieurs) partition spéciale sur l'un des disques durs, nommée partition de swap. La mémoire disponible pour les processus est donnée par la somme de la taille de mémoire physique (RAM) et des partitions de swap. Bien entendu, les performances du système se dégradent lorsque la fréquence des défauts de page augmente ; dans ce cas, il faut augmenter la mémoire physique.

Sur un système typique, la partition de swap est deux à trois fois plus grande que la m´emoire centrale (exemple : PC avec 32Mo de RAM, partition de swap de 64Mo).

## <span id="page-8-0"></span>1.3.4 Les outils UNIX

UNIX est livré avec un grand nombre de programmes utilitaires. Ces programmes sont très divers, mais surtout orientés vers le traitement de fichiers de textes et le développement de logiciels. Tout système UNIX inclut normalement un compilateur C (certains vendeurs tendent `a abandonner cet usage).

Les utilitaires les plus important sont les suivants :

- Interpréteurs de commandes (nommés shells), permettant l'accès d'un utilisateur au système. Les shells sont assez sophistiqués et s'apparentent à de véritables langages de programmation interprétés.
- Commandes de manipulation de fichiers ;
- Commandes de gestion des processus ;
- Editeurs de texte ; ´
- $-$  Outils de développement : compilateurs, débugueurs, analyseurs lexicaux et syntaxiques, etc.

Nous détaillerons certains de ces outils par la suite.

## <span id="page-8-1"></span>1.4 Les utilisateurs, l'accès au système

Chaque utilisateur humain du système doit disposer d'un compte protégé par un mot de passe. Lorsque l'on se connecte à la machine, on doit fournir son nom et son mot de passe. Le nom est un pseudonyme attribué une fois pour toute `a un utilisateur par l'administrateur du site. Le mot de passe peut  $\hat{e}$ tre modifié par l'utilisateur aussi souvent qu'il le désire.

Avec la généralisation des interfaces graphiques, l'accès à un système sous UNIX s'est diversifié et (théoriquement) simplifié. La procédure d'entrée d'un utilisateur dans le système se nomme le login. La sortie est donc le logout. Lors du login, l'utilisateur devra toujours fournir son nom d'utilisateur et un mot de passe. Après vérification du mot de passe, le système lance un interpréteur de commande (shell).

Chaque utilisateur dispose de ses propres fichiers, dont il peut autoriser ou non l'acc`es aux autres utilisateurs. Il dispose d'un certain nombre de droits <span id="page-9-0"></span> $(\text{accès à certains périphériques, etc}).$ 

Il peut lancer l'exécution de processus (le nombre maximal de processus par utilisateur peut être limité sur certains sites). Les processus lancés par un utilisateur ont les mêmes droits d'accès que lui.

# <span id="page-10-2"></span><span id="page-10-0"></span>Chapitre 2

# Les fichiers UNIX

Le système de fichier est géré par le noyau. Les fichiers UNIX correspondent soit `a des fichiers de donn´ees sur disque dur, soit `a des r´epertoires, soit encore à des fichiers spéciaux permettant la gestion de certaines ressources du système (par exemple, lorsqu'un périphérique d'entrées/sorties permet des opérations comme ouverture, écriture, lecture (terminal, imprimante), on y accède généralement par un fichier spécial (device)).

## <span id="page-10-1"></span>2.1 Répertoires

Les fichiers sont organisés en répertoires et sous-répertoires, formant une arborescence (figure [2.2\)](#page-11-1).

Dans chaque répertoire, on trouve au moins deux fichiers, nommés. (point) et .. (point point). Le premier  $(.)$  permet de référencer le répertoire lui même, et le second  $\ldots$ ) d'accéder au répertoire parent (du dessus).

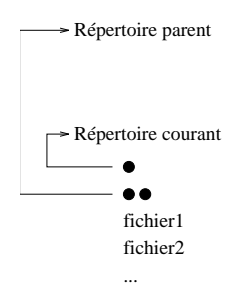

FIGURE  $2.1$  – Répertoire "." et "..".

A chaque instant, toute tâche possède un répertoire courant, ou répertoire de travail. La commande pwd affiche ce répertoire. La commande cd permet

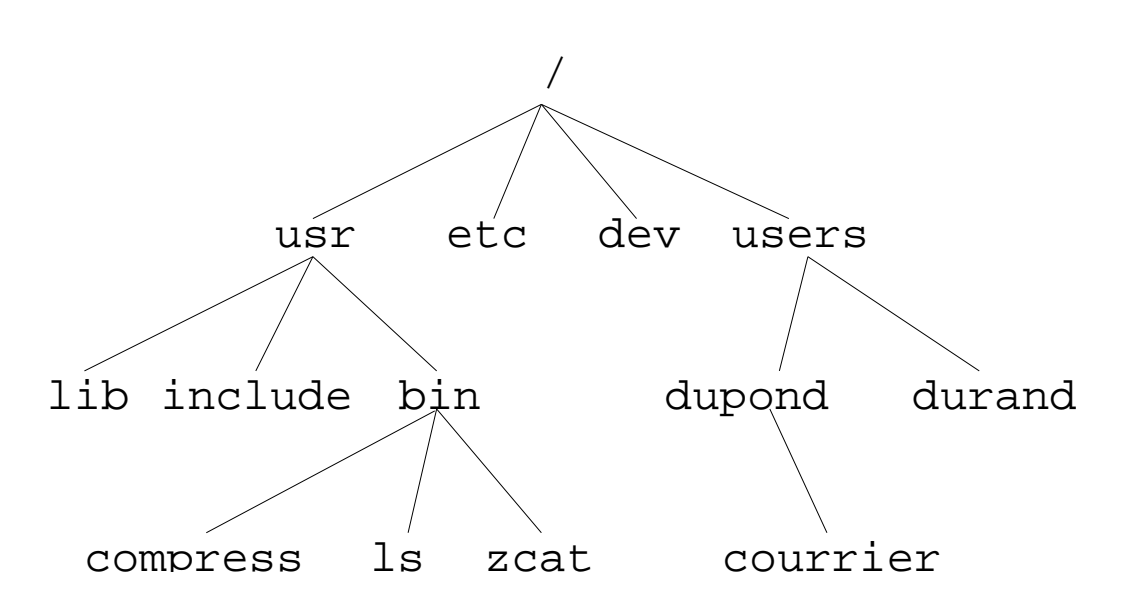

<span id="page-11-1"></span>Figure 2.2 – Exemple d'arborescence de fichiers sous unix. La racine de l'arbre est le répertoire / (en haut). Ce répertoire contient ici 4 sousrépertoires.

de changer le répertoire courant (voir plus loin page  $20$ ).

## <span id="page-11-0"></span>2.1.1 Chemins absolus et relatifs

Pour désigner un fichier quelconque, on peut utiliser soit un chemin absolu, soit un chemin relatif.

Un chemin absolu spécifie la suite des répertoires à traverser en partant de la racine, séparés par des caractères / (et non  $\setminus$  comme sous DOS). Par exemple, le chemin

#### /usr/bin/compress

désigne le fichier compress, qui se trouve dans le répertoire bin, lui même dans le répertoire usr de la racine. Le premier caractère / indique qu'il s'agit d'un chemin absolu.

Il est souvent pratique d'utiliser un chemin relatif, à partir du répertoire courant. Par exemple, si l'on travaille dans le répertoire dupond de la figure [2.2,](#page-11-1) on peut accéder au fichier durand en spécifiant le chemin

../durand

Du même endroit, on peut accéder au fichier compress via le chemin

#### <span id="page-12-2"></span>../../usr/bin/compress

(dans ce cas précis, il est plus simple d'utiliser le chemin absolu).

Tout chemin qui ne commence pas par un caractère / (prononcé slash) est interprété comme un chemin relatif au répertoire courant. On peut ainsi accéder aux fichiers du répertoire courant en donnant simplement leur nom.

### <span id="page-12-0"></span>2.1.2 Répertoire de connexion

A chaque utilisateur connu du système est associé un répertoire de connexion (*home directory*). L'utilisateur y place ses fichiers personnels, et peut y créer autant de sous-répertoires qu'il le désire. Dans l'exemple figure [2.2,](#page-11-1) le répertoire de connexion de M. Dupond est /users/dupond.

Après le login, l'interpréteur de commande a pour répertoire courant le répertoire de connexion de l'utilisateur.

Le répertoire de connexion contient aussi certains fichiers de configuration (voir section  $3.3$ ) permettant à l'utilisateur de personnaliser son environnement de travail. Ces fichiers sont normalement invisibles (car leur nom commence par un point, voir la commande ls).

A tout moment, on peut revenir au répertoire de connexion grâce à la commande cd.

On peut aussi spécifier un chemin à partir du répertoire de connexion d'un utilisateur en utilisant le caractère  $\tilde{\phantom{a}}$ . Par exemple,

#### ~dupond/courrier

désigne le fichier

/users/dupond/courrier

## <span id="page-12-1"></span>2.2 Types de fichiers

Nous appelons fichier tout point dans l'arborescence des fichiers. Tous ne correspondent donc pas à des fichiers de données ordinaires. On distingue 4 types de fichiers :

- les fichiers ordinaires, qui contiennent des données. UNIX ne fait aucune différence entre les fichiers de texte et les fichiers binaires. Dans un fichier texte, les lignes consécutives sont séparées par un seul caractère ' $\ln$ '.
- les répertoires, qui contiennent une liste de références à d'autres fichiers UNIX ;

- les fichiers spéciaux, associés par exemple à des pilotes de périphériques ;
- $-$  les tubes et sockets, utilisés pour la communication entre processus ;
- les liens symboliques (fichiers "pointant" sur un autre fichier).

## <span id="page-13-0"></span>2.3 Droits d'accès

A chaque fichier est associé un utilisateur propriétaire et un ensemble de droits d'accès. Les droits d'accès définissent les possibilités de lecture, écriture et exécution du fichier pour les utilisateurs.

### <span id="page-13-1"></span>2.3.1 Lecture, écriture et exécution d'un fichier

### <span id="page-13-2"></span>2.3.2 Utilisateurs et droits

Les utilisateurs d'un fichier donné sont divisés en trois ensembles :

- $-$  le propriétaire du fichier ;
- les utilisateurs du même groupe de travail que le propriétaire;
- $\overline{\phantom{a}}$  les autres utilisateurs ayant accès au système.

Un utilisateur appartenant à l'un de ces ensembles à accès ou non au fichier en lecture  $(r)$ , en écriture  $(w)$  ou en exécution  $(x)$ . Ces droits (ou permissions) d'accès ne peuvent être changés que par le propriétaire du fichier, grâce à la commande chmod (voir page  $20$ ).

La commande  $ls$  -1 permet d'afficher les droits d'accès à un fichier ; par exemple :

```
$ ls -l polyunix.tex
```
-rwxr----- 1 emmanuel users 67504 Mar 25 23:29 polyunix.tex

indique que fichier polyunix.tex contient 67504 caractères et appartient à l'utilisateur emmanuel. La date et l'heure indiquées sont celles de la dernière modification du contenu du fichier.

Les caractères en début de ligne  $(-rwxr---)$  indiquent le type et les droits d'accès sur ce fichier. Le premier caractère donne le type, ici - dénote un fichier ordinaire. Les neufs caractères restants sont divisés en trois groupes de trois, indiquant respectivement les droits du propriétaire du fichier, les droits des utilisateurs du même groupe que le proprétaire, et enfin les droits des autres utilisateurs. Le caractère  $\bf{r}$  correspond au droit le lecture (read),  $w$  au droit d'écriture (write) et x au droit d'exécution.

Le fichier polyunix.tex montré ci-dessus est donc accessible en lecture,  $\acute{e}$ criture et exécution par son propriétaire, en lecture par les utilisateurs du même groupe et pas du tout aux autres.

# <span id="page-14-0"></span>2.4 Le super-utilisateur

Afin de permettre l'administration du système, un utilisateur spécial, nommé super utilisateur (ou root), est toujours considéré par le système comme propriétaire de tous les fichiers (et des processus).

La personne qui gère le système est normalement la seule à connaître son mot de passe. Lui seul peut ajouter de nouveaux utilisateurs au système.

# <span id="page-16-1"></span><span id="page-16-0"></span>Chapitre 3

# Commandes de base (shell)

Un *shell* est un interpréteur de commande en mode texte. Il peut s'utiliser en mode interactif ou pour exécuter des programmes écrits dans le langage de programmation du shell (appelés shell scripts).

En mode interactif, le shell affiche une invite en début de ligne ( $prompt$ ), par exemple un caractère \$, pour indiquer à l'utilisateur qu'il attend l'entrée d'une commande. La commande est interprétée et exécutée après la frappe de la touche "Entrée". Voici un exemple d'utilisation d'un shell ; les lignes débutants par \$, sont entrées par l'utilisateur, les autres sont affichées en réponse :

```
$ pwd
/users/emmanuel/COURS/SYSTEME/POLYUNIX
$ ls
Makefile polyunix.dvi polyunix.tex
fig polyunix.idx polyunix.toc
hello.c polyunix.ind ps
$ ls fig
arbounix.fig tabdesc.fig tube.fig
$ ls -l *.c
-rw-r--r-- 1 emmanuel users 84 Mar 25 1996 hello.c
```
Chaque ligne entrée par l'utilisateur est interprétée par le shell comme une commande, dont il lance l'ex´ecution. Le premier mot de la ligne est le nom de la commande (par exemple pwd ou ls); il est éventuellement suivi d'un certain nombre d'arguments (par exemple fig ou -l).

## <span id="page-17-0"></span>3.1 Les différents shells

Il existe plusieurs shells UNIX : C-Shell (csh ou tcsh), Bourne Shell (sh ou bash), Korn shell (ksh), .... L'interprétation des commandes simples est semblable pour tous; par contre l'utilisation pour écrire des scripts diffère beaucoup (définition des variables, structures de contrôle, etc).

Les variantes tcsh et bash apportent un plus grand confort d'utilisation en mode interactif (historique, terminaison automatique des commandes, etc) ; tcsh est compatible avec csh, et bash avec sh. De nos jours, le shell bash s'est imposé comme le standard sur le système Linux, nous en recommandons vivement l'utilisation.

Le point commun à tous les shells est l'emploi d'une syntaxe concise mais obscure et difficilement mémorisable, rendant leur apprentissage difficile (mais leur usage assez divertissant à la longue!). Il est difficile d'administrer finement un système UNIX sans posséder quelques bases sur sh et csh, car de nombreux scripts de configuration sont écrits dans ces langages. La tendance actuelle est de généraliser l'emploi d'interfaces graphiques, qui restent toutefois moins souples et puissantes que les scripts. D'autre part, les scripts complexes sont de plus en plus souvent écrits dans des langages interprétés plus puisants comme Python ou Perl.

Dans les sections suivantes, nous décrivons brièvement les commandes du shell les plus utilisées. Les commandes sont groupées par thème. Pour retrouver rapidement une commande, utilisez l'index à la fin de ce document.

Pour plus de détails sur ces commandes ou sur leurs options, se reporter au manuel en ligne (commande man).

## <span id="page-17-1"></span>3.2 Métacaractères du shell

Certains caractères, appelés *métacaractères*, sont interprétés spécialement par le shell avant de lancer la commande entrée par l'utilisateur.

Par exemple, si l'on entre ls \*.c, le shell remplace l'argument \*.c par la liste des fichiers du répertoire courant dont le nom termine par .c.

Les métacaractères permettent donc de spécifier facilement des ensembles de fichiers, sans avoir à rentrer tous leurs noms. Voici les plus utilisés :

- $-$  \* remplacé par n'importe quelle suite de caractères;
- $-$  ? remplacé par un seul caractère quelconque;
- $-$  [ ] remplacé par l'un des caractères mentionnés entre les crochets. On peut spécifier un intervalle avec - : [a-z] spécifie donc l'ensemble des lettres minuscules.

Exemples :

```
$ ls
ABCDEF a grrr prog prog.o
Q.R.S aa hel.l.o prog.c x.y.z
$ 1s A*ABCDEF
$ ls *.c
prog.c
$ ls *g*
grrr prog prog.c prog.o
$ ls *.?
Q.R.S hel.l.o prog.c prog.o x.y.z
$ ls [hg]*
grrr hel.l.o
$ ls *.[a-z].*
hel.l.o x.y.z
```
On peut empècher l'interprétation des métacaractères par le shell en pla-¸cant l'argument entre apostrophes '.

## <span id="page-18-0"></span>3.3 Initialisation d'un shell

Lors de leur démarrage, les shell exécutent des fichiers de configuration, qui peuvent contenir des commandes quelconques et sont généralement utilisés pour définir des variables d'environnement et des alias.

- csh exécute le fichier  $\tilde{\ }$  / .cshrc (le "rc" signifie *run command*);
- tcsh exécute  $\gamma$ .cshrc, ou à défaut (si ce dernier n'existe pas)  $\gamma$ .cshrc;
- sh exécute  $\tilde{\ }$ /.profile;
- bash exécute  $\tilde{\ }/$ .bash\_profile ou à défaut  $\tilde{\ }/$ .profile.

Rappelons que les fichiers dont le nom commence par un point ne sont pas affich´es par la commande ls (sauf si l'on emploie l'option -a) ; les fichiers d'initialisation sont donc "invisibles".

# <span id="page-18-1"></span>3.4 Variables d'environnement

Le système unix défini pour chaque processus une liste de variables d'environnement, qui permettent de définir certains paramètres : répertoires d'installation des utilitaires, type de terminal, etc. Chaque programme peut accéder `a ces variables pour obtenir des informations sur la configuration du syst`eme.

Depuis le shell sh (ou bash), les variables d'environnement sont manipul´ees par les commandes env (affiche la liste), export VARIABLE=VALEUR

<span id="page-19-1"></span>(donne une valeur `a une variable), et echo \$VARIABLE (affiche la valeur de la variable).

Pour plus de détails, voir la section sur les scripts (page [26\)](#page-25-1).

## <span id="page-19-0"></span>3.5 Commandes de manipulation des fichiers

cat [fichier1 ...]

Recopie les fichiers spécifiés l'un après l'autre sur la sortie standard (concaténation). Si aucun argument n'est spécifié, lit sur l'entrée standard (jusqu'à rencontrer un caractère fin de fichier CTRL-d).

La sortie standard est normalement l'écran, et l'entrée standard le clavier (voir plus loin section [3.5\)](#page-19-0), donc cat fichier affiche simplement à l'écran le contenu du fichier spécifié.

cd [chemin]

Change le répertoire courant. Sans argument, ramène dans le répertoire de connexion (HOME).

#### chmod mode fichier

Modifie les droits d'accès au fichier. Les droits sont spécifiés sous la forme : ensemble d'utilisateurs  $+/-$  type de droit.

Exemples :

```
chmod a+r boite # donne le droit a tous (a)
                                  de lire (r) boite;
chmod og-w boite # interdit (-) aux autres (0)et au groupe (g) d'ecrire (w);
chmod u+x boite # donne le droit d'execution (x)
                   au proprietaire (u) du fichier boite.
```
On peut aussi exprimer les droits sous forme d'un nombre exprimé en base  $8$  (octal) : chaque groupe de droits (rwx) est codé sur 3 bits.

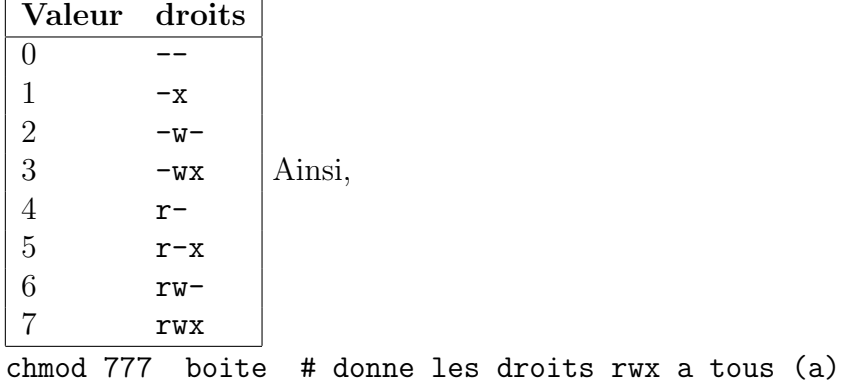

<span id="page-20-0"></span>chmod 750 boite # rwx pour le propriétaire, rx pour le groupe et rien pour les autres.

cp [-ipra] source... dest

Si dest est un répertoire, copie le ou les fichier(s) source vers dest. Si dest est un nom de fichier, renomme source.

Principales options :

- -i demander confirmation en cas d'écrasement de la destination ;
- -p préserve les dates d'accès et de modification;
- -r copie récursive (descend les sous-répertoires
- -a copie récursive avec préservation des dates et modes. Utile pour sauvegardes. Voir aussi sur ce thème la commande tar page [41\)](#page-38-0).

echo [-n] message

Affiche les arguments, tels qu'il sont évalués par le shell. L'option -n supprime le saut de ligne.

**ls** [-aldF] chemin<sub>1</sub> chemin<sub>2</sub> ... chemin<sub>n</sub>

 $chemin_i$  est un nom de fichier ou de répertoire. Si c'est un fichier, affiche sa descrition ; si c'est un répertoire, affiche la description de son contenu.

Options : -a liste tous les fichiers

(y compris les  $.*$  normalement cachés).

- -l format long (taille, date, droits, etc).
- -d décrit le répertoire et non son contenu.
- -F format court avec indication du type de fichier (ajoute  $*$  si exécutable, / si répertoire).
- -i affiche les numéros d'inode des fichiers.

### mkdir [chemin]

Crée un répertoire. Le chemin peut être relatif (par exemple mkdir ../exam) ou absolu (par ex. mkdir /users/emmanuel/cours).

mv [-i] source dest

Si dest est un répertoire, déplace le fichier source vers dest. Si dest est un nom de fichier, renomme source. L'option -i permet de demander confirmation en cas d'écrasement de la destination.

#### pwd

Affiche le répertoire courant.

 $rm$  [-ri] fichier ...

<span id="page-21-2"></span>Supprime le ou les fichiers spécifiés. L'option -i permet de demander confirmation pour chacun. L'option -r agit de façon récursive, c'est à dire détruit aussi les répertoires (pleins ou vide) et leurs sous-répertoires.

## <span id="page-21-0"></span>3.6 Redirections des entrées/sorties

Chaque programme sous UNIX dispose au moins de deux flux de données : l'entrée standard, utilisée en lecture, qui est normalement associée au clavier du terminal, et la *sortie standard*, utilisée en écriture, normalement associée à l'écran du terminal (ou à la fenêtre de lancement le cas échéant).

Tous les flux de données sont manipulés comme de simples fichiers : on utilisera par exemple la même commande pour lire un caractère au clavier, dans un fichier sur disque ou via une liaison réseau. Ceci simplifie grandement l'écriture des programmes et améliore leur réusabilité.

## <span id="page-21-1"></span>3.6.1 Redirections vers/depuis des fichiers

Il est très simple de *rediriger* l'entrée ou la sortie standard d'un programme lors de son lancement depuis un shell UNIX.

Pour la sortie, on utilisera la construction suivante :

#### ls > resultat

Dans ce cas, au lieu d'afficher sur l'écran, la commande 1s va créer un fichier nommé ici resultat et y écrire. Rien n'apparait à l'écran (sauf s'il se produit une erreur).

Si l'on désire ne pas effacer l'ancien contenu du fichier, mais écrire à sa fin, on peut utiliser >> :

ls >> resultats

Enfin, pour rediger l'entrée standard, on utilise  $\leq$ :

cat < UnFichier

Il est possible de rediriger l'entrée et la sortie en même temps :

cat < UnFichier > Resultat

Notons enfin qu'il existe un troisième flux standard, utilisé pour l'écriture des messages d'erreur (nommé stderr en C, ou cerr en  $C_{++}$ ). Il se redirige avec >&.

### <span id="page-22-3"></span><span id="page-22-0"></span>3.6.2 Redirections vers des tubes

De façon similaire, il est possible de rediriger la sortie standard d'une commande vers l'entrée standard d'une autre commande grâce au tube (pipe) noté |. Les différentes commandes s'exécutent alors en parallèle.

> # affiche le contenu du repertoire trie a l'envers ls | sort -r

## <span id="page-22-1"></span>3.7 Contrôle de tâches

Normalement, le shell attend la fin de l'exécution d'une commande avant d'afficher le prompt suivant. Il arrive que l'on désire lancer une commande de longue durée tout en continuant à travailler dans le shell. Pour cela, il suffit de terminer la ligne de commande par le caractère  $\&$  (et commercial).

Par exemple :

```
$ calcul &
$ ls -Ral / > ls-Ral.txt &
$
```
Ici, les deux commandes s'exécutent en parallèle, tandis que le shell attend notre prochaine instruction<sup>[1](#page-22-2)</sup>.

On dit que les processus s'exécutent en tâches de fond. Pour connaître la liste des tâches de fond lancées de ce shell, utiliser la commande jobs :

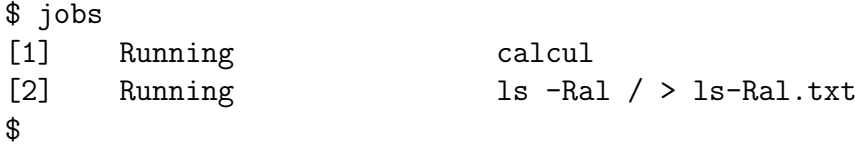

Le nombre entre crochets est le numéro de la tâche de fond (job). On peut envoyer un signal à une tâche en utilisant kill et % à la place du PID :

\$ kill [-signal] %numero\_de\_tache

Pour remettre une tâche de fond au "premier plan", utiliser la commande fg (utile si la tâche réalise une entrée clavier par exemple).

Enfin, la commande sleep n suspend l'exécution durant n secondes (le processus shell passe à l'état bloqué durant ce temps).

<span id="page-22-2"></span><sup>1.</sup> Question : que fait la deuxième commande lancée ?

E. Viennet - R&T - v4.0

# <span id="page-23-1"></span><span id="page-23-0"></span>3.8 Comment le système exécute une commande ?

Lorsque l'on entre une ligne de commande sous un shell, ce dernier demande au système d'exécuter la commande, après avoir éventuellement substitué les méta-caractères  $(*, ? \text{ etc.})$  et remplacés les alias.

A chaque commande doit alors correspondre un fichier  $exécutable$  (avec le droit  $x$ ). Ce fichier exécutable porte le nom de la commande et est recherché par le système dans une liste de répertoires (spécifiée par la variable d'environnement PATH).

La commande which permet de savoir quel est le fichier correspondant à une commande.

which commande

Affiche le chemin du fichier exécutable correspondant à la commande. Exemple :

\$ which csh /bin/csh

Le fichier exécutable est soit un fichier binaire (du code en langage machine), qui est alors exécuté directement par le processeur, soit un fichier texte contenant un script (voir chapitre [4\)](#page-24-0).

# <span id="page-24-4"></span><span id="page-24-0"></span>Chapitre 4

# Scripts Shell en bash

## <span id="page-24-1"></span>4.1 Pourquoi utiliser bash ?

Bash est une version évoluée du shell sh (le "Bourne shell"). Le shell peut être utilisé comme un simple interpréteur de commande, mais il est aussi possible de l'utiliser comme langage de programmation interprété (scripts).

La connaissance du shell est indispensable au travail de l'administrateur unix :

- le travail en "ligne de commande" est souvent beaucoup plus efficace qu'à travers une interface graphique;
- $-$  dans de nombreux contextes (serveurs, systèmes embarqués, liaisons distantes lentes) on ne dispose pas d'interface graphique ;
- le shell permet l'automatisation aisée des tâches répétitives (scripts);
- $-$  de très nombreuses parties du système UNIX sont écrites en shell, il faut être capable de les lire pour comprendre et éventuellement modifier leur fonctionnement.

### <span id="page-24-2"></span>4.1.1 Autres versions de shell

Il existe plusieurs versions de shell : sh (ancêtre de bash), csh  $(C \text{ shell})$ , ksh (Korn shell), zsh, etc. Nous avons choisi d'enseigner bash car il s'agit d'un logiciel libre, utilisé sur toutes les distributions récentes de Linux et de nombreuses autres variantes d'UNIX. Connaissant bash, l'apprentissage d'un autre shell sur le terrain ne devrait pas poser de difficultés

### <span id="page-24-3"></span>4.1.2 Shell ou Python ?

Nous avons vu qu'il était possible d'écrire des programmes en shell. Pour de nombreuses tâches simples, c'est effectivement très commode. Néanmoins,

```
E. Viennet - R&T - v4.0
```
<span id="page-25-2"></span>le langage shell est forcément assez limité ; pour des programmes plus ambitieux il est recommandé d'utiliser des langages plus évolués comme Python ou Perl, voire des langages compilés  $(C, C++)$  si l'on désire optimiser au maximum les performances (au prix de coûts de développement plus importants).

## <span id="page-25-0"></span>4.1.3 Les mauvais côtés des shell

Le shell possède quelques inconvénients :

- documentation difficile d'accès pour le débutant (la page de manuel "man bash" est très longue et technique);
- messages d'erreurs parfois difficiles `a exploiter, ce qui rend la mise au point des scripts fastidieuse ;
- $-$  syntaxe cohérente, mais ardue (on privilégie la concision sur la clarté);
- relative lenteur (langage interprété sans pré-compilation).

Ces mauvais côtés sont compensés par la facilité de mise en œuvre (pas besoin d'installer un autre langage sur votre système).

## <span id="page-25-1"></span>4.2 Variables et évaluation

Les variables sont stockées comme des chaînes de caractères.

Les variables  $d'environnement$  sont des variables exportées aux processus (programmes) lancés par le shell. Les variables d'environnement sont gérées par UNIX, elles sont donc accessibles dans tous les langages de programmation (voir plus loin).

Pour définir une variable :

```
$ var='ceci est une variable'
```
Attention : pas 'espaces autour du signe égal. Les quotes (apostrophes) sont n´ecessaires si la valeur contient des espaces. C'est une bonne habitude de toujours entourer les chaînes de caractères de quotes.

Pour utiliser une variable, on fait précéder son nom du caractère " $\mathbf{\hat{s}}$ " :

```
$ echo $var
```
ou encore :

```
$ echo 'bonjour, ' $var
```
Dans certains cas, on doit entourer le nom de la variable par des accolades :

```
E. Viennet - R&T - v4.0
```
### <span id="page-26-2"></span> $$ X=22$ \$ echo Le prix est \${X}0 euros

affiche "Le prix est de 220 euros" (sans accolades autour de X, le shell ne pourrait pas savoir que l'on d´esigne la variable X et non la variable X0).

Lorsqu'on utilise une variable qui n'existe pas, le bash renvoie une chaîne de caractère vide, et n'affiche pas de message d'erreur (contrairement à la plupart des langages de programmation, y compris csh) :

```
$ echo Voici${UNE_DROLE_DE_VARIABLE}!
```
affiche "Voici !".

Pour indiquer qu'une variable doit être exportée dans l'environnement (pour la passer aux commandes lanc´ee depuis ce shell), on utilise la commande export :

#### \$ export X

ou directement :

\$ export X=22

## <span id="page-26-0"></span>4.2.1 Accès aux variables d'environnement dans des programmes

— En langage Python : on accède aux variables via un *dictionnaire* défini dans le module os : os.environ.

Ainsi, la valeur de la variable \$PATH est notée os.environ['PATH'].

En langage  $C$  : les fonctions getenv et setenv permettent de manipuler les variables d'environnement. Le programme suivant affiche la valeur de la variable PATH :

```
#include <stdio.h>
#include <stdlib.h>
int main(void) {
    char *var = getenv("PATH");
    printf("la valeur de PATH est %s\n", var );
}
```
## <span id="page-26-1"></span>4.2.2 Evaluation, guillemets et quotes

Avant évaluation (interprétation) d'un texte, le shell substitue les valeurs des variables. On peut utiliser les guillemets (") et les quotes (') pour modifier l'évaluation.

<span id="page-27-2"></span>— les guillemets permettent de grouper des mots, sans supprimer le remplacement des variables. Par exemple, la commande suivante ne fonctionne pas :

\$ x=Hauru no bash: no: command not found

Avec des guillemets, c'est bon : \$ x="Hauru no"

On peut utiliser une variable entre guillemets :

\$ y="Titre: \$x Ugoku Shiro"

\$ echo \$y

Titre: Hauru no Ugoku Shiro

 $-$  les quotes (apostrophes) groupent les mots et suppriment toute évaluation :

\$ z='Titre: \$x Ugoku Shiro' \$ echo \$z Titre: \$x Ugoku Shiro

### <span id="page-27-0"></span>4.2.3 Expressions arithmétiques

Normalement, bash traite les valeurs des variables comme des chaînes de caractères. On peut effectuer des calculs sur des nombres entiers, en utilisant la syntaxe  $$( ( \dots ) )$  pour délimiter les expressions arithmétiques :

```
$ n=1$echo ((n + 1))2
\text{\$ p=\$((n * 5 / 2 ))$}$ echo $p
2
```
### <span id="page-27-1"></span>4.2.4 Découpage des chemins

Les scripts shell manipulent souvent chemins (pathnames) et noms de fichiers. Les commandes basename et dirname sont très commodes pour découper un chemin en deux partie (répertoires, nom de fichier) :

```
$ dirname /un/long/chemin/vers/toto.txt
/un/long/chemin/vers
$ basename /un/long/chemin/vers/toto.txt
toto.txt
```
### <span id="page-28-0"></span>4.2.5 Evaluation de commandes

Il est courant de stocker le résultat d'une commande dans une variable. Nous entendons ici par "résultat" la chaîne affichée par la commande, et non son code de retour.

Bash utilise plusieurs notations pour cela : les back quotes (') ou les parenthèses :

```
$ REP='dirname /un/long/chemin/vers/toto.txt'
$ echo $REP
/un/long/chemin/vers
```
ou, de manière équivalente :

```
$ REP=$(dirname /un/long/chemin/vers/toto.txt)
$ echo $REP
/un/long/chemin/vers
```
(attention encore une fois, pas d'espaces autour du signe égal). La commande peut être compliquée, par exemple avec un tube :

```
$ Fichiers=$(ls /usr/include/*.h | grep std)
$ echo $Fichiers
/usr/include/stdint.h /usr/include/stdio_ext.h
/usr/include/stdio.h /usr/include/stdlib.h
/usr/include/unistd.h
```
### <span id="page-28-1"></span>4.2.6 Découpage de chaînes

Bash possède de nombreuses fonctionnalités pour découper des chaînes de caractères. L'une des plus pratiques est basée sur des motifs.

La notation ## permet d'éliminer la *plus longue* chaîne en correspondance avec le motif :

```
$ Var='tonari no totoro'
$ echo ${Var##*to}
ro
```
ici le motif est \*to, et la plus longue correspondance "tonari no toto"<sup>[1](#page-28-2)</sup>. Cette forme est utile pour récupérer l'extension (suffixe) d'un nom de fichier :

```
E. Viennet - R&T - v4.0
```
<span id="page-28-2"></span><sup>1.</sup> Pour ceux qui ne maîtrisent pas le japonais, je crois que \$Var signifie "mon voisin Totoro".

```
$ F='rep/bidule.tgz'
$ echo ${F##*.}
tgz
```
La notation  $\#$  (un seul  $\#$ ) est similaire mais élimine la *plus courte* chaîne en correspondance :

```
$ Var='tonari no totoro'
$ echo ${Var#*to}
nari no totoro
```
De façon similaire, on peut éliminer la fin d'une chaîne :

```
$ Var='tonari no totoro'
$ echo ${Var%no*}
tonari
```
Ce qui permet de supprimer l'extension d'un nom de fichier :

```
$ F='rep/bidule.tgz'
$ echo ${F%.*}
rep/bidule
```
% prend la plus courte correspondance, et %% prend la plus longue :

```
$ Y='archive.tar.gz'
$ echo ${Y%.*}
archive.tar
$ echo ${Y%%.*}
archive
```
# <span id="page-29-0"></span>4.3 Exécution conditionnelle

L'instruction if permet d'exécuter des instructions si une condition est vraie. Sa syntaxe est la suivante :

```
if [ condition ]
then
    action
fi
```
action est une suite de commandes quelconques. L'indentation n'est pas obligatoire mais très fortement recommandée pour la lisibilité du code. On peut aussi utiliser la forme complète :

```
if [ condition ]
then
    action1
else
    action2
fi
```
ou encore enchaîner plusieurs conditions :

```
if [ condition1 ]
then
    action1
elif [ condition2 ]
then
    action2
elif [ condition3 ]
then
    action3
else
    action4
fi
```
#### Opérateurs de comparaison

Le shell étant souvent utilisé pour manipuler des fichiers, il offre plusieurs opérateurs permettant de vérifier diverses conditions sur ceux-ci : existence, dates, droits. D'autres opérateurs permettent de tester des valeurs, chaînes ou numériques. Le tableau ci-dessous donne un aperçu des principaux opérateurs :

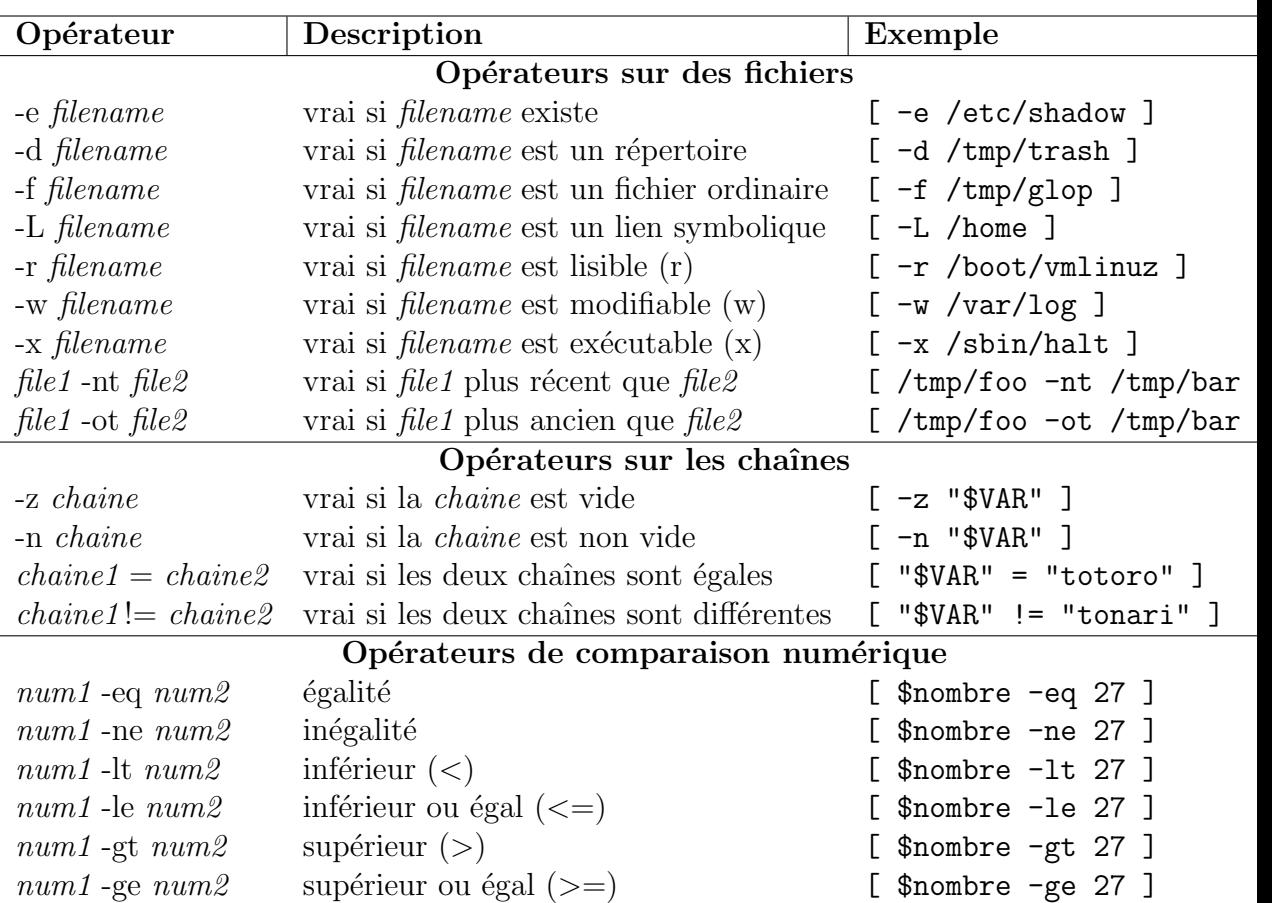

Quelques points délicats doivent être soulignés :

- $-$  Toutes les variables sont de type chaîne de caractères. La valeur est juste convertie en nombre pour les opérateurs de conversion numérique.
- Il est nécessaire d'entourer les variables de guillemets (") dans les comparaisons. Le code suivant affiche "OK" si \$var est égale à "tonari no totoro" :

```
if [ "$myvar" = "tonari no totoro" ]
then
   echo "OK"
fi
```
Par contre, si on écrit la comparaison comme

if [ \$myvar = "tonari no totoro" ]

le shell d´eclenche une erreur si \$myvar contient plusieurs mots. En effet, la substitution des variables a lieu avant l'interprétation de la

condition.

### <span id="page-32-0"></span>4.3.1 Scripts shell

Un script bash est un simple fichier texte exécutable (droit  $x$ ) commen-¸cant par les caract`eres #!/bin/bash (doivent ˆetre les premiers caract`eres du fichier).

Voici un exemple de script :

```
#!/bin/bash
if [ "${1##*.}" = "tar" ]
then
        echo $1 est une archive tar
else
        echo $1 n\'est pas une archive tar
|fi
```
Ce script utilise la variable \$1, qui est le premier argument passé sur la ligne de commande.

#### Arguments de la ligne de commande

Lorsqu'on entre une commande dans un shell, ce dernier sépare le nom de la commande (fichier exécutable ou commande interne au shell) des arguments (tout ce qui suit le nom de la commande, séparés par un ou plusieurs espaces). Les programmes peuvent utiliser les arguments (options, noms de fichiers à traiter, etc.

En bash, les arguments de la ligne de commande sont stockés dans des variables spéciales :

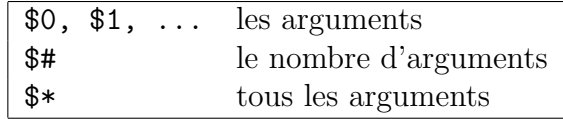

Le programme suivant illustre l'utilisation de ces variables :

```
#!/bin/bash
echo 'programme : $0
echo 'argument 1 :' $1
echo 'argument 2 :' $2
echo 'argument 3 :' $3
echo 'argument 4 :' $4
echo "nombre d'arguments :" $#
echo "tous:" $*
```
Exemple d'utilisation, si le script s'appelle "myargs.sh" :

```
$ ./myargs.sh un deux trois
programme : ./myargs.sh
argument 1 : un
argument 2 : deux
argument 3 : trois
argument 4 :
nombre d'arguments : 3
tous: un deux trois
```
## <span id="page-33-0"></span>4.4 Autres structures de contrôle

Nous avons déjà évoqué l'instruction if et les conditions. On utilise souvent des répétitions (for) et des choix multiples (case).

## <span id="page-33-1"></span>4.4.1 Boucle for

Comme dans d'autre langages (par exemple python), la boucle for permet d'exécuter une suite d'instructions avec une variable parcourant une suite de valeurs. Exemple :

```
for x in un deux trois quatre
do
    echo x= $x
done
affichera :
x= un
x= deux
x= trois
x= quatre
```
On utilise fréquemment for pour énumérer des noms de fichiers, comme dans cet exemple :

```
for fichier in /etc/rc*
do
   if [ -d "$fichier" ]
   then
```

```
echo "$fichier (repertoire)"
else
    echo "$fichier"
fi
```
done

Ou encore, pour traiter les arguments passés sur la ligne de commande :

#!/bin/bash

```
for arg in $*
do
  echo $arg
done
```
## <span id="page-34-0"></span>4.4.2 Instruction case

L'instruction case permet de choisir une suite d'instruction suivant la valeur d'une expression :

```
case "$x" in
  go)
      echo "demarrage"
      ;;
  stop)
      echo "arret"
      ;;
   *)
      echo "valeur invalide de x ($x)''
esac
```
Noter les deux ; pour signaler la fin de chaque séquence d'instructions.

# <span id="page-34-1"></span>4.5 Définition de fonctions

Il est souvent utile de définir des fonctions. La syntaxe est simple :

```
mafonction() {
   echo "appel de mafonction..."
}
mafonction
mafonction
E. Viennet - R&T - v4.0
```
qui donne :

appel de mafonction... appel de mafonction...

Voici pour terminer un exemple de fonction plus intéressant :

```
tarview() {
    echo -n "Affichage du contenu de l'archive $1 "
    case "${1##*.}" in
        tar)
           echo "(tar compresse)"
           tar tvf $1
        ;;
        tgz)
           echo "(tar compresse gzip)"
           tar tzvf $1
        ;;
        bz2)
           echo "(tar compresse bzip2)"
           cat $1 | bzip2 -d | tar tvf -
        ;;
        *)
           echo "Erreur, ce n'est pas une archive"
        ;;
    esac
}
```
Plusieurs points sont à noter :

— echo -n permet d'éviter le passage à la ligne; — La fonction s'appelle avec un argument (\$1) tarview toto.tar

# <span id="page-36-0"></span>Chapitre 5

# Utilitaires UNIX

Cette partie décrit quelques commandes utilitaires UNIX très pratiques. Ces programmes sont livrés en standard avec toutes les versions d'UNIX.

Nous commençons par décrire l'utilisation de l'éditeur standard vi. Si vous avez accès à un autre éditeur de texte, vous pouvez passez cette section.

## <span id="page-36-1"></span>5.1 L'éditeur vi

vi est un éditeur de texte "plein écran" (par opposition aux éditeurs "ligne" qui ne permettaient que l'édition d'une ligne à la fois).

Comparé aux éditeurs modernes, vi est d'abord malcommode, mais il est assez puissant et toujours présent sur les systèmes  $UNIX<sup>1</sup>$  $UNIX<sup>1</sup>$  $UNIX<sup>1</sup>$ . Il est donc très utile d'en connaître le maniement de base. Nous ne décrivons ici que les commandes et modes les plus utilisés, il en existe beaucoup d'autres.

A un instant donné, vi est soit en mode commande, soit en mode insertion :

- $\bf{mode}$  commande : les caractères tapés sont interprétés comme des commandes d'édition. vi démarre dans ce mode, il faut donc lui indiquer (commande 'i') que l'on veut insérer du texte;
- mode insertion : les caractères sont insérés dans le texte édité. On peut quitter ce mode en pressant la touche "ESC" (ou "Echap" sur certains claviers).

<span id="page-36-2"></span><sup>1.</sup> Notons qu'il existe sous UNIX des éditeurs pour tous les goûts, depuis Emacs pour les développeurs jusqu'à gedit et autres jeditpour les utilisateurs allergiques au clavier (mais pas à la souris).

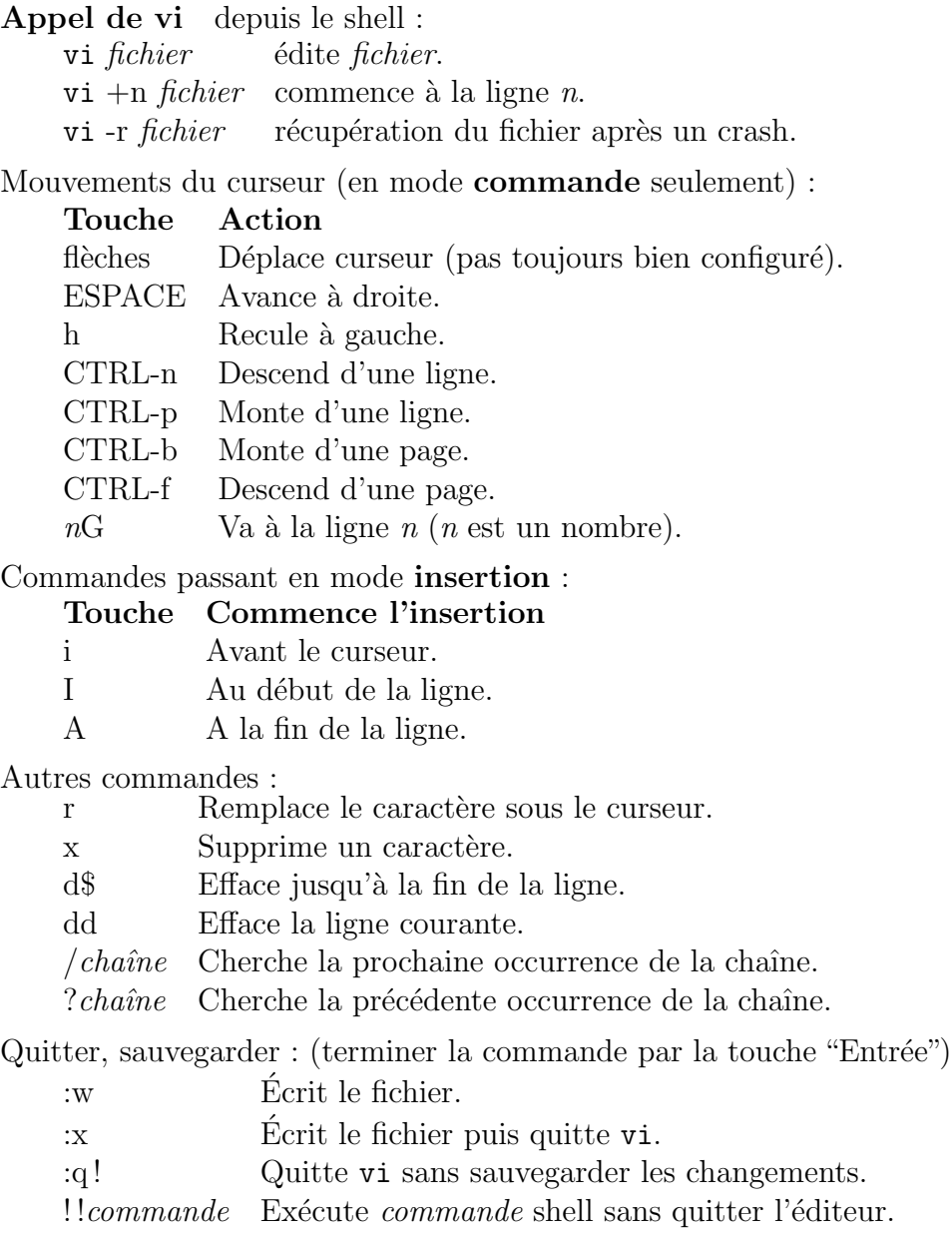

## <span id="page-38-1"></span><span id="page-38-0"></span>5.2 Commandes diverses

#### compress [fichier]

Compresse le fichier (pour gagner de l'espace disque ou accélérer une transmission réseau). Le fichier est remplacé par sa version compressée, avec l'extension '.Z'. Décompression avec uncompress ou zcat.

#### date

Affiche la date et l'heure. Comporte de nombreuses options pour indiquer le format d'affichage.

#### diff fichier1 fichier2

Compare ligne à ligne des deux fichiers texte *fichier1* et *fichier2*, et décrit les transformations à appliquer pour passer du premier au second. Diverses options modifient le traitement des blancs, majuscules etc.

diff peut aussi générer un script pour l'éditeur ed permettant de passer de *fichier1* à *fichier2* (utile pour fabriquer des programmes de mise à jour (" $\mathit{patchs"})$ ).

#### file fichier

Essaie de déterminer le type du fichier (exécutable, texte, image, son,...) et l'affiche.

find [options]

Cette commande permet de retrouver dans un répertoire ou une hiérarchie de répertoires les fichiers possédant certaines caractéristiques (nom, droits, date etc..) ou satisfaisant une expression booléenne donnée.

find parcourt récursivement une hiérarchie de fichiers. Pour chaque fichier rencontré, find teste successivement les prédicats spécifiés par la liste d'options, jusqu'au premier qui échoue ou jusqu'à la fin de la liste. Principales options :

**-name nom** le fichier à ce nom :

-**print** écrit le nom du fichier (réussit toujours);

-exec exécute une commande.  $\{\}$  est le fichier courant. Terminer par ; .

-type (d : catalogue, f : fichier ordinaire, p : pipe, l : lien symbolique).

-newer fichier compare les dates de modification ;

-o ou ;

-prune si le fichier courant est un catalogue, élague l'arbre à ce point.

Exemples :

```
# Recherche tous les fichier nommes "essai"
# a partir de la racine
find / -name essai -print
# Recherche tous les fichier commencant par "ess"
# a partir du repertoire courant
find . -name 'ess*' -print
# Affiche a l'ecran le contenu de tous les fichiers .c
```
find . -name '\*.c' -print -exec cat '{}' \;

(l'écriture de ce dernier exemple est compliquée par le fait que le shell traite spécialement les caractères  $*, \{ , \text{ et } ;, \text{ que l'on doit donc entourer} \}$ de quotes '.)

```
head [-n] [fichier]
```
Affiche les  $n$  premières lignes du fichier. Si aucun fichier n'est spécifié, lit sur l'entrée standard.

#### lpr [-Pnom-imprimante] [fichier]

Demande l'impression du fichier (le place dans une file d'attente). Si aucun fichier n'est spécifié, lit sur l'entrée standard.

Voir aussi la commande lp.

L'impression d'un fichier sous Unix passe par un spooler d'impression. Ce spooler est réalisé par un démon (c'est à dire un processus système qui s'exécute en tâche de fond).

lpq [-Pnom-imprimante]

Permet de connaître l'état de la file d'attente associée à l'imprimante.

lprm [-Pnom-imprimante] numjob

Retire un fichier en attente d'impression. On doit spécifier le numéro du job, obtenu grâce à la commande lpq.

lp [-dnom-imprimante] fichier

Comme 1pr, sur certains systèmes.

#### md5sum [fichier]

Calcule et/ou vérifie la somme "MD5" d'un fichier ou flux. Voir RFC 1321.

man [n] commande

<span id="page-40-0"></span>Affiche la page de manuel (aide en ligne) pour la commande. L'argument n permet de spécifier le numéro de la section de manuel (utile lorsque la commande existe dans plusieurs sections). Les numéros des sections sont : 1 (commandes utilisateur), 2 (appels systèmes), 3 (fonctions librairies C), 4 (devices), 5 (formats de fichiers), 6 (jeux), 7 (divers), 8 (administration) et n (new, programmes locaux).

Voir aussi le lexique page [52.](#page-51-0)

more [fichier]

Affiche un fichier page par page (aide en ligne, taper 'h'). Si aucun fichier n'est spécifié, lit sur l'entrée standard.

less [fichier]

less is more. Comme more, avec plus de fonctionnalités (taper 'h' pour en savoir plus).

tail  $[+n \mid -n]$  [fichier]

La forme tail  $+n$  permet d'afficher un fichier à partir de la ligne n. La forme tail  $-n$  affiche les n dernières lignes du fichier. Si aucun fichier n'est spécifié, lit sur l'entrée standard.

 $\text{tar options}$  [fichier ou répertoire]

La commande tar permet d'archiver des fichiers ou une arborescence de fichiers, c'est à dire de les regrouper dans un seul fichier, ce qui est très pratique pour faire des copies de sauvegardes d'un disque, envoyer plusieurs fichiers en une seul fois par courrier électronique, etc.

Pour créer une nouvelle archive, utiliser la forme

\$ tar cvf nom-archive repertoire

qui place dans le nouveau fichier "nom-archive" tous les fichiers situés sous le répertoire indiqué. On donne généralement l'extension .tar aux fichiers d'archives.

Pour afficher le contenu d'une archive, utiliser

\$ tar tvf nom-archive

Pour extraire les fichiers archivés, utiliser

\$ tar xvf nom-archive

les fichiers sont crées à partir du répertoires courant.

Nombreuses autres options. Notons que les noms de fichiers peuvent être remplacés par - pour utiliser l'entrée ou la sortie standard (filtres), comme dans les exemples ci-dessous :

— Archivage d'un répertoire et de ses sous-répertoires dans un fichier archive.tar :

- \$ tar cvf archive.tar repertoire
- <span id="page-41-0"></span>— Archivage et compression au vol :
	- \$ tar cvf repertoire | gzip > archive.tar.gz
- Pour afficher l'index de l'archive ci-dessus :
	- \$ zcat archive.tar.gz | tar tvf -
- l'option z permet de  $(dé)$ comprimer directement. On utilse dans ce cas l'extension .tgz :
	- \$ tar cvfz archive.tgz repertoire
- Copie complète récursive d'un répertoire repert dans le répertoire destination :
	- \$ tar cvf repert | (cd destination; tar xvfp -)
	- Les parenthèses sont importantes : la deuxième commande tar s'exécute ainsi dans le répertoire de destination.

Cette façon de procéder est supérieure à cp  $-r$  car on préserve les propriétaires, droits, et dates de modifications des fichiers (très utile pour effectuer des sauvegardes).

#### uncompress [fichier]

Décompresse un fichier (dont le nom doit terminer par .Z) compressé par compress.

#### wc  $[-\text{cwl}]$   $[fichier...]$

Affiche le nombre de caractères, mots et lignes dans le(s) fichier(s). Avec l'option -c, on obtient le nombre de caractères, avec -w, le nombre de mots (words) et avec -l le nombre de lignes.

#### which commande

Indique le chemin d'accès du fichier lancé par "commande".

#### who [am i]

Liste les utilisateurs connectés au système. La forme who am i donne l'identité de l'utilisateur.

#### zcat [fichiers]

Similaire à cat, mais décompresse au passage les fichiers (ou l'entrée standard) compressés par compress.

#### uuencode [fichier] nom

Utilisé pour coder un fichier en n'utilisant que des caractères ascii 7 bits  $(codes \;entre \; 0 \; et \; 127), \; par \; exemple \; pour \; le \; transmettre \; sur \; un \; réseau$ ne transmettant que les 7 bits de poids faible.

uudencode lit le fichier (ou l'entrée standard si l'on ne précise pas de nom) et écrit la version codée sur la sortie standard. Le paramètre nom <span id="page-42-2"></span>précise le nom du fichier pour le décodage par uudecode.

uudecode [fichier]

Décode un fichier codé par uuencode. Si l'argument fichier n'est pas spécifié, lit l'entrée standard. Le nom du fichier résultat est précisé dans le codage (paramètre nom de uuencode).

## <span id="page-42-0"></span>5.3 Filtres de texte

Les *filtres* sont des utilitaires qui prennent leurs entrées sur l'entrée standard, effectuent un certain traitement, et fournissent le résultat sur leur sortie standard. Notons que plusieurs utilitaires déja présentés peuvent être vus comme des filtres (head, tail).

 $\textbf{prep} \text{ [option]} \text{ motif} \text{ } \text{fichier}_1 \text{ } ... \text{ fichier}_n$ 

Affiche chaque ligne des fichiers  $fichier_i$  contenant le motif motif. Le motif est une expression réqulière.

Options : -v affiche les lignes qui ne contiennent pas le motif.

-c seulement le nombre de lignes.

-n indique les numéros des lignes trouvées.

-i ne distingue pas majuscules et minuscules.

sort [-rn] [fichier]

Trie les lignes du fichier, ou l'entrée standard, et écrit le résultat sur la sortie. L'option -r renverse l'ordre du tri, l'option -n fait un tri numérique.

 $\mathbf{tr}$  [options] *chaine1 chaine2* 

Recopie l'entrée standard sur la sortie standard en remplaçant tout caractère de *chaine1* par le caractère de position correspondante dans chaine2.

uniq [-cud] fichier

Examine les données d'entrée ligne par ligne et détermine les lignes dupliquées qui sont consécutives : -d permet de retenir que les lignes dupliquées. -u permet de retenir que les lignes non dupliquées. -c permet de compter l'indice de répétition des lignes.

# <span id="page-42-1"></span>5.4 Manipulation des processus

#### kill -sig PID

<span id="page-43-2"></span>Envoie le signal *sig* au processus de numéro *PID*. Voir la table [6.1](#page-48-1) (page  $49$ ) pour une liste des signaux. *sig* peut être soit le numéro du signal, soit son nom (par exemple kill -STOP 1023 est l'équivalent de kill -19 1023).

 $\mathbf{p}$ s [-e][-1]

Affiche la liste des processus.

L'option -l permet d'obtenir plus d'informations. L'option -e permet d'afficher les processus de tous les utilisateurs.

ps affiche beaucoup d'informations. Les plus importante au début sont :

 $-$  UID : identité du propriétaire du processus ;

— PID : numéro du processus ;

 $-$  PPID : PID du père du processus ;

 $\overline{\phantom{a}}$  NI : priorité (nice) ;

 $\sim$  S : état du processus (R si actif, S si bloqué, Z si terminé).

nice [-priorite] commande

Lance l'exécution de la commande en modifiant sa . Permet par exemple de lancer un processus de calcul en tâche de fond sans perturber les processus interactifs (éditeurs, shells etc.), en lui affectant une priorité plus basse.

Le noyau accorde moins souvent le processeur aux processus de basse priorité.

renice priorite -p pid

Modifie la priorité d'un processus.

## <span id="page-43-0"></span>5.5 Gestion des systèmes de fichiers

### <span id="page-43-1"></span>5.5.1 Principes

Tous les disques, disquettes et CD-ROMs connectés à un ordinateur sous UNIX sont accédés via une arborescence unique, partant du répertoire racine /. La complexit´e du syst`eme est ainsi masqu´ee `a l'utilisateur, qui peut utiliser les mêmes commandes pour accéder à un fichier sur disque dur ou sur CD-ROM.

Remarquez que ce principe est différent de celui employé par les systèmes MS-DOS et Windows, pour lesquels chaque *volume* (disque) possède une racine spécifique repérée par une lettre  $(A:\langle, C:\rangle, etc)$ .

Bien entendu, les fichiers sont organisés de façon différentes sur les disques durs, les disquettes, ou les CD-ROMS : chaque périphérique possède son propre *système de fichiers*.

<span id="page-44-2"></span>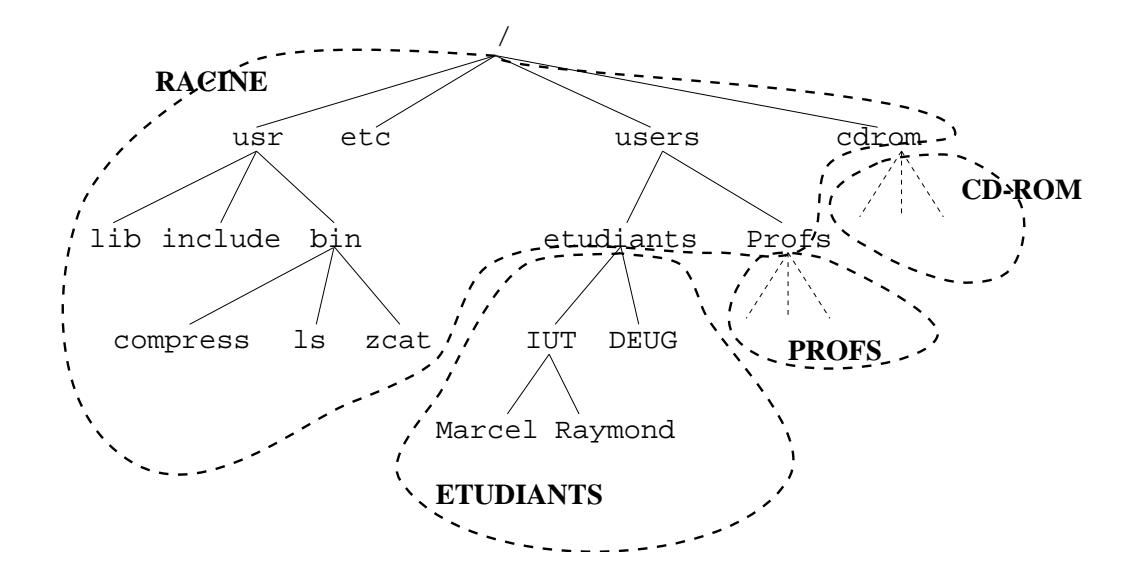

<span id="page-44-1"></span>FIGURE  $5.1 -$  Dans cet exemple, l'arborescence des fichiers est composée de quatre systèmes de fichiers : le système racine (point de montage /, deux systèmes pour les utilisateurs (/users/etudiants et /users/profs), et un système pour le CD-ROM (/cdrom).

Les différents systèmes de fichier, que l'on peut considérer comme des sous-arborescences associées à un périphérique spécial, sont montées sur l'arborescence racine. Chaque système de fichier doit posséder un point de montage, qui est au départ (avant montage) un simple répertoire vide (voir figure [5.1\)](#page-44-1).

La commande mount permet d'associer au point de montage le système de fichier correspondant. Il faut lui préciser le pilote de périphérique (*device*  $driver$ ) utilisé pour accéder à ce système. Nous n'étudions pas dans ce cours la gestion des pilotes de périphériques sous UNIX ; notons simplement que chaque pilote correspond à un pseudo-fichier dans le répertoire système /dev.

#### <span id="page-44-0"></span>5.5.2 Commandes de base

Nous décrivons simplement trois commandes permettant d'observer l'état des systèmes de fichiers. Nous de décrivons pas leur utilisation pour administrer le système (ajouter un système de fichier, etc).

```
mount [point d'entree]
```
Permet d'afficher la liste des sytèmes de fichiers en service (montés). Le format d'affichage dépend légèrement de la version d'UNIX utilisée. Un exemple simple sous Linux :

<span id="page-45-0"></span>\$ mount

/dev/sda3 on / type ext2 (rw) /dev/sda4 on /users type ext2 (rw) /dev/sdb1 on /jaz type ext2 (rw)

On a ici trois systèmes de fichiers, gérés par les pilotes /dev/sda3, /dev/sda4 et /dev/sdb1 (trois disques durs SCSI), et montés respectivement sur la racine, /users et /jaz.

La commande mount est aussi utilisée pour monter un nouveau système de fichiers dans l'arborescence (lors du démarrage du système ou de l'ajout d'un disque).

df [chemin]

 $df$  (*describe filesystem*) affiche la capacité totale d'un système de fichiers (généralement en KiloOctets), le volume utilisé et le volume restant disponible.

Le format d'affichage dépend aussi de la version utilisée. Exemple sous Linux :

\$ df /users

Filesystem 1024-blocks Used Available Capacity Mounted on /dev/sda4 417323 347789 47979 88% /users On a ici 417323 Ko au total, dont 347789 sont utilisés et 47979 libres.

 $du$  [-s]  $[chemin]$ 

 $du$  (*disk usage*) affiche la taille occupée par le fichier ou répertoire spécifié par l'argument *chemin*. Avec l'option  $-s$ , n'affiche pas le détail des sous-répertoires.

Exemple :

\$ du POLYUNIX

10 POLYUNIX/fig 19 POLYUNIX/ps 440 POLYUNIX \$ du -s POLYUNIX

440 POLYUNIX

Le répertoire POLYUNIX occupe ici 440 Ko.

# <span id="page-46-4"></span><span id="page-46-0"></span>Chapitre 6

# Les processus

Nous étudions dans cette section comment sont créés des processus UNIX, et quels sont les appels système à utiliser en langage C.

## <span id="page-46-1"></span>6.1 Définition

Un programme qui s'exécute est appelé un *processus* (voir section  $1.3.2$ , page [7\)](#page-6-2). Un processus comporte du code machine exécutable, une zone mémoire (données allouées par le processus) et une pile (pour les variables locales des fonctions et la gestion des sous-programmes).

Lors de la création d'un processus, le noyau lui attribue un numéro unique, nommé PID (processus identifier). Ce numéro permet de repèrer le processus. La commande ps (voir page [44\)](#page-42-1) affiche la liste des processus.

Chaque processus a un utilisateur propriétaire, qui est utilisé par le système pour déterminer ses permissions d'accès aux fichiers.

## <span id="page-46-2"></span>6.2 Création de processus

Lorsqu'on entre une commande dans un shell, le shell lance un processus pour l'exécuter<sup>[1](#page-46-3)</sup>. Le shell attend ensuite la fin de ce processus, puis demande la commande suivante.

Chaque processus a ainsi un processus *père*, qui est celui qui l'a lancé. Le numéro du processus père est noté PPID (parent PID). Un processus n'a bien sûr qu'un seul père, mais peut lancer l'exécution de plusieurs autres processus, nommés processus *fils*. On a donc affaire à une arborescence de

<span id="page-46-3"></span><sup>1.</sup> Sauf pour les commandes les plus fréquentes, comme ls, qui sont normalement traitées directement par le shell pour gagner en efficacité.

<span id="page-47-2"></span>processus. Lors de l'initialisation du syst`eme UNIX, un premier processus, nommé init, est créé avec un PID=1. init est l'ancêtre de tous les processus.

A bas niveau, ll n'y a qu'une seule façon de donner naissance à un nouveau processus, la *duplication*. Un processus peut demander au système sa duplication en utilisant la primitive  $f(x)$  (que nous étudions plus loin). Le système crée alors une copie complète du processus, avec un PID différent. L'un des deux processus est fils de l'autre.

Il n'est évidement guère utile d'avoir deux copies du même programme s'exécutant dans le système. Après duplication, le fils va "changer de programme" en utilisant la primitive  $\text{exec}()$ . Cette primitive conserve l'identité du processus mais remplace son code exécutable (et ses données) par celui d'une nouvelle commande.

Voyons ce qu'il se passe lorsque qu'un shell exécute la commande

#### compress toto

qui demande la compression du fichier nommé toto :

- 1. le shell se duplique (fork) ; on a alors deux processus shell identiques.
- 2. le shell père se met en attente de la fin du fils (wait).
- 3. le shell fils remplace son exécutable par celui de la commande compress;
- 4. la commande compress s'exécute et compacte le fichier toto; lorsqu'elle termine, le processus fils disparaît.
- 5. le père est alors réactivé, et affiche le prompt suivant.

## <span id="page-47-0"></span>6.3 Signaux asynchrones

UNIX fournit plusieurs mécanismes permettant à des processus s'exécutant sur la même machine d'échanger de l'information. Nous présentons brièvement dans cette partie les *signaux*.

Les  $\sigma$ *signaux* permettent d'avertir simplement un processus qu'un événement est arrivé (ils ressemblent aux  $\acute{e}v\acute{e}nements$  étudiés en cours système).

Il existe au maximum  $32$  types de signaux, numérotés de 1 à  $32$ , chacun ayant une signification. Il n'est pas possible de définir de nouveaux signaux. Les signaux sont envoyés soit par le système lui même (en particulier lorsque le processus tente une opération illégale comme une division par zéro ou un accès à une zone mémoire ne lui appartenant pas), soit par un autre processus appartenant au même utilisateur (ou à root).

Certains signaux, comme le numéro 9, entraînent toujours la mort du processus qui les reçoit. Pour d'autres au contraire<sup>[2](#page-47-1)</sup>, le processus peut spé-

<span id="page-47-1"></span><sup>2.</sup> Voir man signal pour plus d'informations sur chaque type de signal.

E. Viennet - R&T - v4.0

<span id="page-48-2"></span>cifier une fonction traitante  $(handler)$  qui sera automatiquement appelée par le système lors de la réception d'un signal particulier (voir l'appel système signal() plus loin).

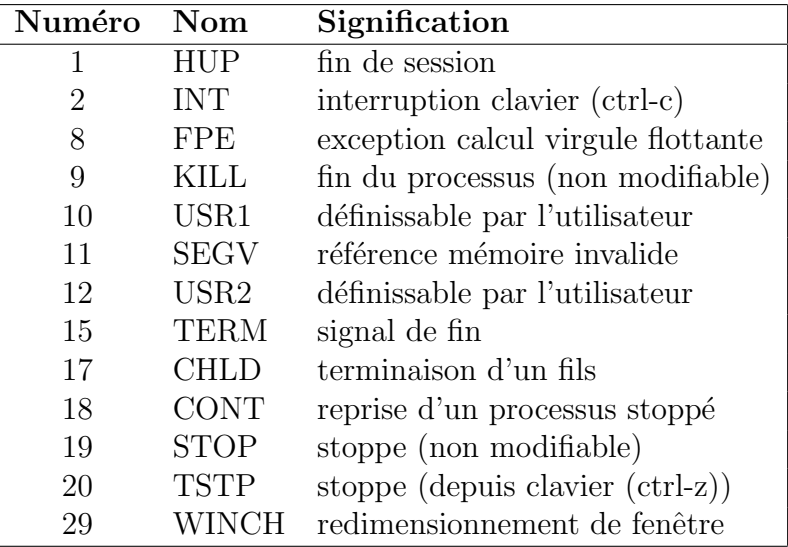

<span id="page-48-1"></span>TABLE  $6.1$  – Quelques signaux important définis par tous les systèmes UNIX. La liste complète est définie sur chaque système dans le fichier include  $\langle$ signal.h $>$ .

Depuis le shell, on peut envoyer un signal à un processus en utilisant la commande kill (voir page [43\)](#page-42-1). Son usage le plus courant est sans doute de provoquer la fin d'un processus (le *tuer*), grâce au signal 9.

## <span id="page-48-0"></span>6.3.1 Manipulation des signaux en Python

En Python, il est facile d'envoyer un signal de numéro donné à un processus de PID connu, grâce à la fonction kill (pid, signum ) du module [os.](https://docs.python.org/3/library/os.html#os.kill)

Le module [signal](https://docs.python.org/3/library/signal.html) permet d'utiliser les noms de signaux (au lieu de leur numéros) et de capter certains signaux : appel automatique d'une fonction à la réception d'un signal de numéro donné.

On peut aussi spécifier que l'on désire ignorer un type de signal en utilisant la constante SIG\_IGN. On écrira pour cela :

```
signal.signal( numero_signal_a_ignorer, signal.SIG_IGN );
```
Attention, répétons que certains signaux ne peuvent pas être ignorés.

# <span id="page-50-0"></span>Bibliographie

 $\operatorname{Quelques}$  livres et sites de référence sur UNIX et Linux :

- Unix et Linux, Utilisation et administration, par J.M. Léry (Pearson Education 2011)
- Linux Documentation Project : <http://www.tldp.org/guides.html>
- Pour se tenir au courant :
	- <http://linuxfr.org>
	- <http://slashdot.org>
- Le site du cours : <http://www-l2ti.univ-paris13.fr/~viennet/ens/ASUR-M01>

## <span id="page-51-0"></span>Lexique pour comprendre le manuel UNIX

Le manuel en ligne d'UNIX est la principale source d'information sur les commandes du système. Il est rédigé dans un anglais technique très simple qui devrait vous être accessible sans efforts après acclimatation (de nombreuses pages sont maintenant traduites). Le lexique ci-dessous d´efini les termes informatiques les plus couramment utilisés dans ce manuel.

blank vide (ligne vide, écran vide).

by default par défaut, ce qui se passe si l'on ne spécifie rien d'autre.

byte octet (8 bits).

comma virgule.

concatenate "concaténer", c'est à dire mettre bout à bout.

directory répertoire.

file fichier.

handler traitant (d'interruption, de signal, ...), c'est à dire fonction gérant une situation spécifique.

head tête (début).

inhibit inhiber (empêcher, interdire).

job travail, tâche (processus contrôlé par un shell).

key touche (littéralement "clé").

parse analyser la syntaxe.

path chemin d'accès à un fichier ou répertoire.

pipe tube (communication interprocessus).

**prompt** demander (à l'utilisateur); ce qui s'affiche au début des lignes d'un interpréteur de commandes.

```
quote guillemet '; double quote = "; backquote = '.
recursive récursif.
```
return retourner (d'une fonction); touche "entrée".

shell littéralement "coquille"; désigne sous UNIX un interpréteur de commandes interactif.

skip sauter.

sort trier.

space espace.

status état.

syntax syntaxe.

tail queue (fin).

word mot.

# Index

.cshrc, [21](#page-20-0) .profile, [21](#page-20-0) alias, [26](#page-25-2) bash, [20,](#page-19-1) [21,](#page-20-0) [27](#page-26-2) cat, [22,](#page-21-2) [24](#page-23-1) cd, [13,](#page-12-2) [22](#page-21-2) cerr, [24](#page-23-1) chmod, [16,](#page-15-0) [22](#page-21-2) compress, [41](#page-40-0) cp, [23,](#page-22-3) [44](#page-43-2) csh, [20,](#page-19-1) [21](#page-20-0) date, [41](#page-40-0) df, [48](#page-47-2) diff, [41](#page-40-0) du, [48](#page-47-2) echo, [23](#page-22-3) environnement, [21,](#page-20-0) [28](#page-27-2) Environnement (variables), [21](#page-20-0) exec, [50](#page-49-0) file, [41](#page-40-0) find, [41](#page-40-0) fork, [50](#page-49-0) grep, [45](#page-44-2) head, [42](#page-41-0)

inode, [23](#page-22-3) kill, [45,](#page-44-2) [51](#page-50-0) Langage C, [8](#page-7-1) less, [43](#page-42-2) login, [11](#page-10-2) lp, [42](#page-41-0) lpq, [42](#page-41-0) lpr, [42](#page-41-0) lprm, [42](#page-41-0) ls, [16,](#page-15-0) [23](#page-22-3) métacaractères, [20](#page-19-1) man, [42,](#page-41-0) [54](#page-0-0) md5sum, [42](#page-41-0) mkdir, [23](#page-22-3) more, [43](#page-42-2) Mot de passe, [11,](#page-10-2) [17](#page-16-1) mount, [47](#page-46-4) Multics, [7](#page-6-3) mv, [23](#page-22-3) nice, [46](#page-45-0) Perl, [20](#page-19-1) priorité, [46](#page-45-0) ps, [46,](#page-45-0) [49](#page-48-2) pwd, [13,](#page-12-2) [23](#page-22-3) Python, [20](#page-19-1) Redirections, [24](#page-23-1)

renice, [46](#page-45-0)

Ritchie, [8](#page-7-1) rm, [23](#page-22-3) script, [26,](#page-25-2) [27](#page-26-2) sh, [20,](#page-19-1) [21](#page-20-0) shell, [19,](#page-18-2) [27](#page-26-2) signal, [46,](#page-45-0) [50](#page-49-0) sleep, [25](#page-24-4) sort, [45](#page-44-2) stderr, [24](#page-23-1) swap, [10](#page-9-0) tail, [43](#page-42-2) tar, [43](#page-42-2) tcsh, [20,](#page-19-1) [21](#page-20-0) Thompson, [7](#page-6-3) tr, [45](#page-44-2) Tubes, [25](#page-24-4) uncompress, [44](#page-43-2) uniq, [45](#page-44-2) uudecode, [45](#page-44-2) uuencode, [44](#page-43-2) variables, [21,](#page-20-0) [28](#page-27-2) vi, [39](#page-38-1) wc, [44](#page-43-2) which, [26,](#page-25-2) [44](#page-43-2) who, [44](#page-43-2) Windows, [8](#page-7-1) zcat, [44](#page-43-2)